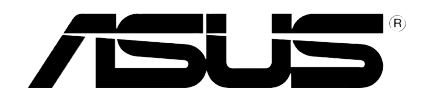

# **Uređaj za reprodukciju HD medijskih sadržaja**

 $\bigoplus$ 

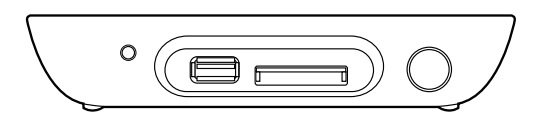

# **O!PLAY MINI**

# **Korisnički priručnik**

CR6072\_0!Play Mini\_UM.indb 1 11/2/10 2:09:51 PM

◈

CR6072

Prvo izdanje Listopad 2010.

#### **Autorsko pravo © 2010 ASUSTeK COMPUTER INC. Sva prava pridržana.**

Niti jedan dio ovog priručnika, uključujući u njemu opisane proizvode i softver, ne smije se bez izričite pismene suglasnosti tvrtke ASUSTeK COMPUTER INC. (u daljnjem tekstu: ASUS) reproducirati, prenositi, prepisivati, pohranjivati u sustavu gdje se mu se može ponovo pristupiti ili prevoditi na bilo koji jezik, u bilo kojem obliku ili na bilo koji način, osim dokumentacije koju prodavatelj čuva u svrhu izrade sigurnosne kopije.

Jamstvo i pravo na servis poništit će se u sljedećim slučajevima: (1) proizvod je popravljen, preinačen ili izmijenjen, osim ako takav popravak, preinaka ili izmjena nisu provedeni uz pismeno odobrenje tvrtke ASUS; ili (2) serijski je broj proizvoda oštećen ili nedostaje.

ASUS DOSTAVLJA OVAJ PRIRUČNIK "KAKAV JEST" BEZ BILO KAKVOG JAMSTVA, IZRAVNOG ILI NEIZRAVNOG, UKLJUČUJUĆI BEZ OGRANIČENJA, NEIZRAVNA JAMSTVA I UVJETE UTRŽIVOSTI I POGODNOSTI ZA ODREĐENU SVRHU. NI U KOJEM SLUČAJU ASUS, NJEGOVI MENADŽERI, UPRAVA, ZAPOSLENICI I AGENTI NEĆE BITI ODGOVORNI NI ZA BILO KAKVU NEIZRAVNU, POSEBNU, SLUČAJNU ILI POSLJEDIČNU ŠTETU (UKLJUČUJUĆI ŠTETU ZBOG GUBITKA DOBITI, POSLOVNOG GUBITKA, GUBITKA ILI KORIŠTENJA PODATAKA, PREKIDA POSLOVANJA I SLIČNE ŠTETE), ČAK NI AKO JE ASUS, ZBOG BILO KAKVOG NEDOSTATKA ILI POGREŠKE U OVOM PRIRUČNIKU ILI PROIZVODU, BIO UPOZNAT S MOGUĆNOŠĆU NASTANKA TAKVIH ŠTETA.

TEHNIČKE KARAKTERISTIKE I PODACI IZ OVOG PRIRUČNIKA SLUŽE SAMO U INFORMATIVNE SVRHE. PRIDRŽANO JE PRAVO NJIHOVE IZMJENE BEZ PRETHODNE NAJAVE I NEĆE SE SMATRATI OBVEZOM TVRTKE ASUS. ASUS NE PREUZIMA ODGOVORNOST NI OBVEZU ZA BILO KAKVE POGREŠKE I NETOČNOSTI KOJE MOGU POSTOJATI U OVOM PRIRUČNIKU, UKLJUČUJUĆI OPISANE PROIZVODE I SOFTVER.

Nazivi proizvoda i tvrtki iz ovog priručnika mogu, ali ne moraju, biti registrirani zaštitni znaci ili proizvodi zaštićeni autorskim pravima pripadajućih vlasnika, te služe samo za potrebe identifikacije i objašnjenja u korist vlasnika tih proizvoda i tvrtki, bez namjere kršenja njihovih prava.

# **Sadržaj**

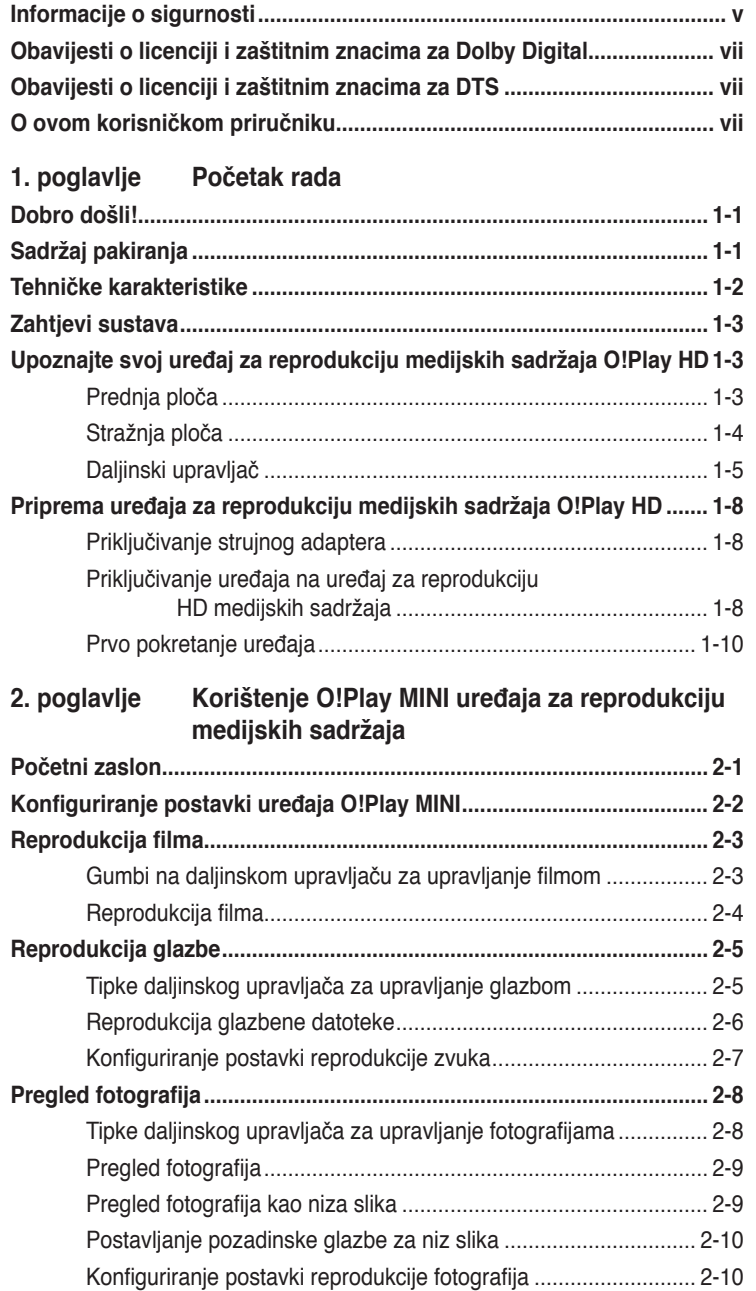

 $\bigoplus$ 

. .

 $\bigcirc$ 

 $\bigoplus$ 

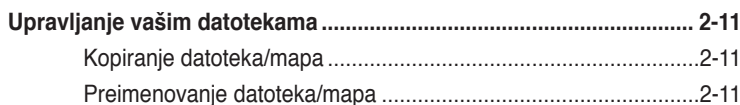

 $\bigoplus$ 

#### 3. poglavlje Otklanjanje poteškoća

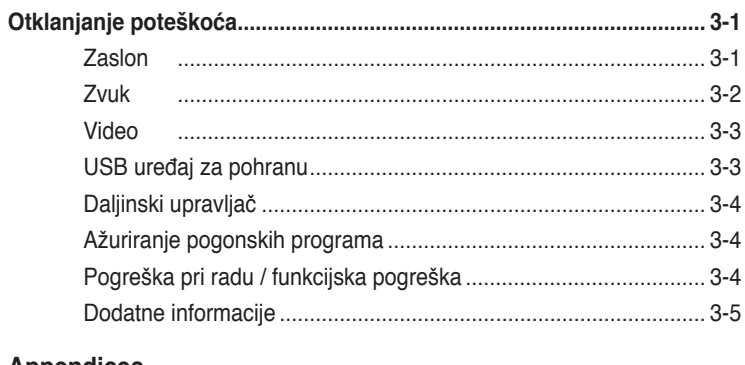

#### **Appendices**

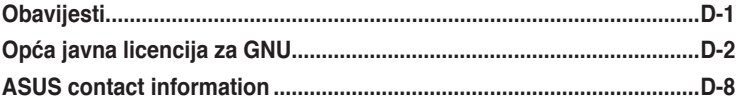

 $\bigoplus$ 

 $\bigoplus$ 

 $\bigoplus$ 

### <span id="page-4-0"></span>**Informacije o sigurnosti**

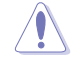

Uređaj čistite samo suhom krpom.

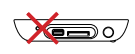

**NE** postavljajte uređaj na neravne i nestabilne radne površine. U slučaju oštećenja kućišta, zatražite pomoć servisera. Sve popravke prepustite stručnom osoblju servisa.

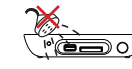

**NE** izlažite i ne upotrebljavajte uređaj u blizini tekućina, kiše ili vlage.

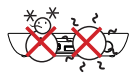

**SIGURNA TEMPERATURA:**  Uređaj se smije koristiti samo pri temperaturama okoline od 5 °C (41 °F) i 35 °C (95 °F).

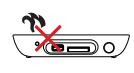

**NE** postavljajte uređaj u blizinu uređaja koji stvaraju toplinu ili izvora topline, poput radijatora, grijalica, pećnica ili pojačala.

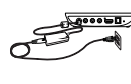

⊕

**BED** Uređaj priključite na ispravno nazivno napajanje (12 V istosmjerne struje, 2 A).

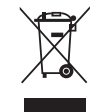

**NE** bacajte uređaj u komunalni otpad. Uređaj je oblikovan tako da se može ponovno upotrijebiti i reciklirati. Elektroničke proizvode odložite u skladu s lokalnim propisima.

#### **Natpisi upozorenja**

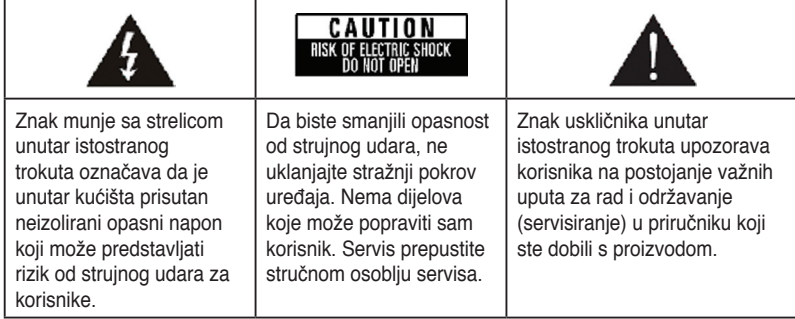

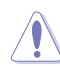

- Postoji opasnost od eksplozije ako se baterija ne zamijeni kako treba. Bateriju zamijenite istom ili preporučenom vrstom baterije.
- Rabljene baterije zbrinite u skladu s lokalnim propisima.

v

#### **Sigurnosno upozorenje**

- 1. Pročitajte ove upute.
- 2. Sačuvajte ove upute.
- 3. Pridržavajte se svih upozorenja.
- 4. Pridržavajte se svih uputa.
- 5. Ne upotrebljavajte proizvod u blizini vode.
- 6. Čistiti samo suhom krpom.
- 7. Ne blokirajte otvore za ventilaciju. Uređaj postavite prema uputama proizvođača.
- 8. Ne postavljajte uređaj u blizinu izvora topline, poput radijatora, grijalica, pećnica ili ostalih uređaja (pojačala) koji stvaraju toplinu.
- 9. Ne pokušavajte zaobići sigurnosne značajke polariziranih utikača ili utikača s uzemljenjem. Polarizirani utikač ima dva kontakta, jedan širi od drugog. Utikač s uzemljenjem ima dva kontakta i treći za uzemljenje. Širi ili treći kontakt ugrađeni su radi vaše sigurnosti. Ako priloženi utikač ne ulazi u utičnicu, zatražite od električara da zamijeni neispravnu utičnicu.
- 10. Zaštitite kabel za napajanje od gaženja ili prignječenja, posebice u blizini utikača, utičnica i na mjestu gdje izlaze iz uređaja.
- 11. Koristite samo nastavke/pribor koje je preporučio proizvođač.
- 12. Uređaj postavljajte samo na kolica, stalak, tronožac, nosač ili stol koje je preporučio proizvođač ili ste ih dobili s proizvodom. Budite oprezni dok pomičete uređaj na kolicima da biste izbjegli ozljede uzrokovane prevrtanjem.
- 13. Iskopčajte uređaj iz utičnice za vrijeme grmljavinskih oluja ili ako ga ne namjeravate koristiti dulje vrijeme.
- 14. Sve servisne popravke prepustite stručnom osoblju servisa. Uređaj je potrebno servisirati u slučaju bilo kakvih oštećenja, uključujući sljedeće: oštećen je kabel za napajanje ili utikač, uređaj je proliven tekućinom ili su u njega upala strana tijela, uređaj je bio izložen kiši ili vlagi, uređaj ne radi ispravno ili je pao na tlo.

# <span id="page-6-0"></span>**ODIBY** Obavijesti o licenciji i zaštitnim **znacima za Dolby Digital**

Proizvedeno prema licenciji tvrtke Dolby Laboratories. Dolby i simbol dvostrukog D zaštitni su znaci tvrtke Dolby Laboratories.

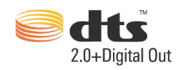

# **Obavijesti o licenciji i zaštitnim znacima za DTS**

Proizvedeno prema licenciji i patentima registriranim u SAD-u: 5,451,942; 5,956,674; 5,974, 380; 5,978,762; 6,487,535 i ostali prijavljeni patenti i patenti u pripremi u SAD-u i ostalim zemljama. Digitalni izlaz DTS i DTS 2.0 + registrirani su zaštitni znaci, a DTS logotipi i simbol zaštitni su znaci tvrtke DTS, Inc. © 1996- 2008 DTS, Inc. Sva prava pridržana.

# **O ovom korisničkom priručniku**

#### **Raspored korisničkog priručnika**

**• 1. poglavlje: Početak rada**

Osnovne informacije o uređaju za reprodukciju medijskih sadržaja ASUS O!Play MINI.

**• 2. poglavlje: Uporaba uređaja za reprodukciju medijskih sadržaja ASUS O!Play MINI**

Informacije o uporabi uređaja za reprodukciju medijskih sadržaja ASUS O!Play MINI.

#### • **3. poglavlje: Otklanjanje poteškoća**

Odgovori na često postavljana pitanja o uređaju za reprodukciju medijskih sadržaja ASUS O!Play MINI.

#### **Konvencije koje se koriste u ovom priručniku**

Da biste određene postupke ispravno proveli, pripazite na sljedeće simbole u priručniku.

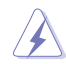

 **OPASNOST/UPOZORENJE:** Informacije kojih se trebate pridržavati da biste izbjegli tjelesne ozljede pri izvršavanju zadataka.

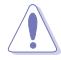

 **OPREZ:** Informacije kojih se trebate pridržavati da biste izbjegli oštećenje dijelova pri izvršavanju zadataka.

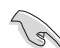

**VAŽNO**: Upute kojih se MORATE pridržavati da biste izvršili zadatak.

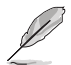

 **NAPOMENA**: Savjeti i dodatne informacije koje pomažu pri izvršavanju zadataka.

#### **Dodatni izvori informacija**

Dodatne informacije te ažuriranja proizvoda i softvera potražite na sljedećim mjestima:

#### **1. ASUS-ovo web-mjesto podrške**

S ASUS-ovog web-mjesta podrške **http://support.asus.com** preuzmite najnovije pogonske, upravljačke i uslužne programe.

#### **3. ASUS-ov forum**

Saznajte najnovije vijesti i informacije o proizvodu na ASUS-ovom internetskom forumu **http://vip.asus.com/forum/**.

#### **2. Dodatna dokumentacija**

Dobavljač vam uz proizvod može isporučiti dodatnu dokumentaciju, kao što su jamstveni letci. Ta se dokumentacija ne isporučuje standardno uz proizvod.

# <span id="page-8-0"></span>**1. poglavlje Početak rada**

# **Dobro došli!**

Hvala vam na kupnji uređaja za reprodukciju medijskih sadržaja ASUS O!Play MINI

Uređaj za reprodukciju medijskih sadržaja ASUS O!PLAY MINI omogućuje vam da na svom na svom TV-u ili sustavu za zabavu uživate u digitalnim multimedijskim datotekama pohranjenim na vanjskom USB uređaju za pohranu / tvrdom disku ili na memorijskim karticama.

# **Sadržaj pakiranja**

◈

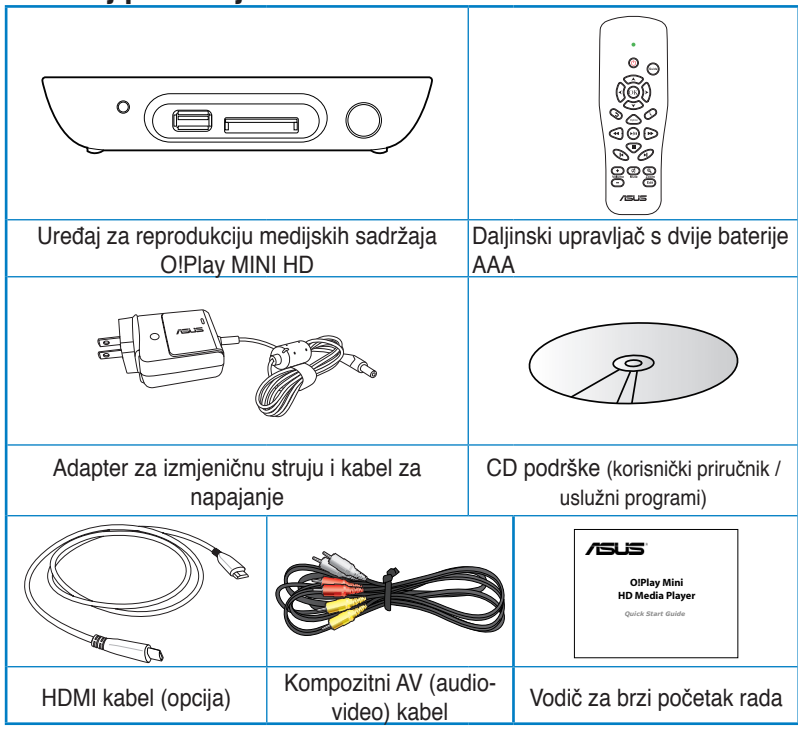

• Ako su neki od gore navedenih dijelova oštećeni ili nedostaju, obratite se dobavljaču.

• Ovisno o području, HDMI kabel može biti isporučen uz uređaj.

# <span id="page-9-0"></span>**Tehničke karakteristike**

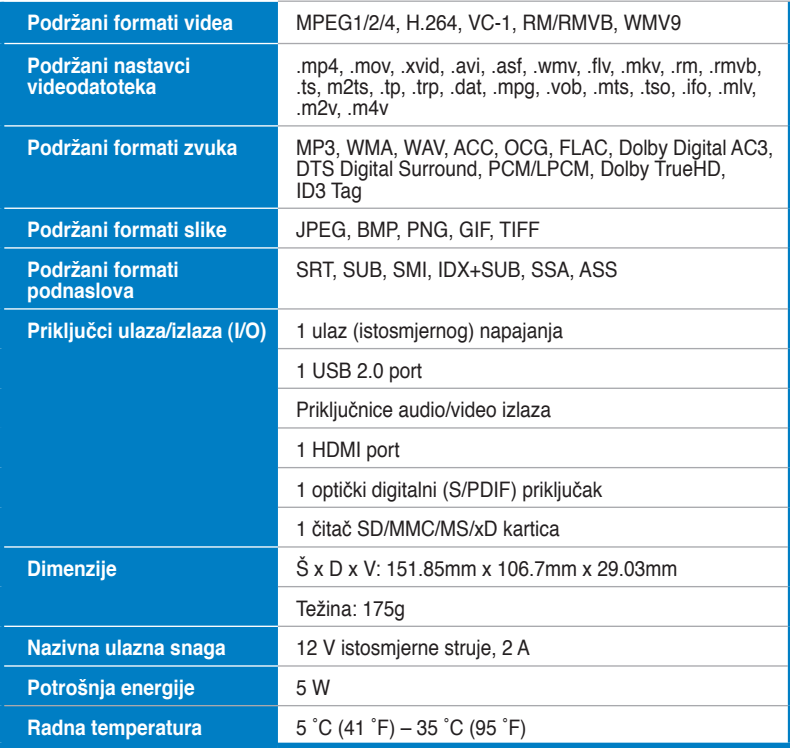

 $\bigoplus$ 

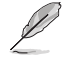

◈

Pridržano je pravo izmjene tehničkih karakteristika bez prethodne obavijesti.

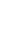

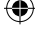

## <span id="page-10-0"></span>**Zahtjevi sustava**

- TV visoke definicije (HDTV), standardni TV ili HDMI monitor
- Uređaji za pohranu (USB flash pogon / USB tvrdi disk)
- Memorijska kartica (SD/MMC/MS/xD)

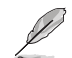

- Uz pomoć HDMI kabela priključite uređaj za reprodukciju HD medijskih sadržaja na HDTV ili HDMI monitor.
- Uz pomoć priloženog AV kabela priključite uređaj za reprodukciju HD medijskih sadržaja na standardni TV.

# **Upoznajte svoj uređaj za reprodukciju medijskih sadržaja O!Play HD**

#### **Prednja ploča**

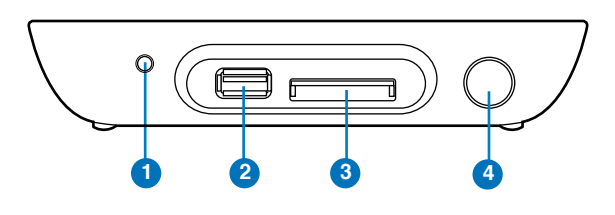

#### **LED indikatori**

Prikaz stanja reproduktora HD medija.

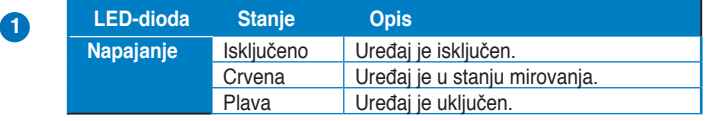

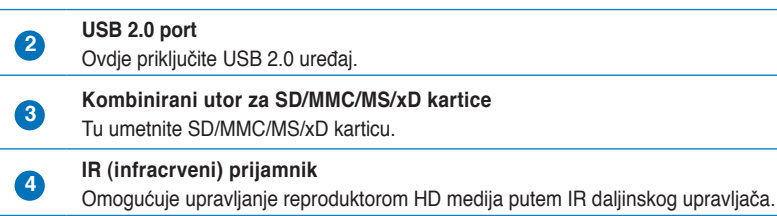

Uređaj za reprodukciju medijskih sadržaja ASUS O!Play HD 1-3

# <span id="page-11-0"></span>**Stražnja ploča**

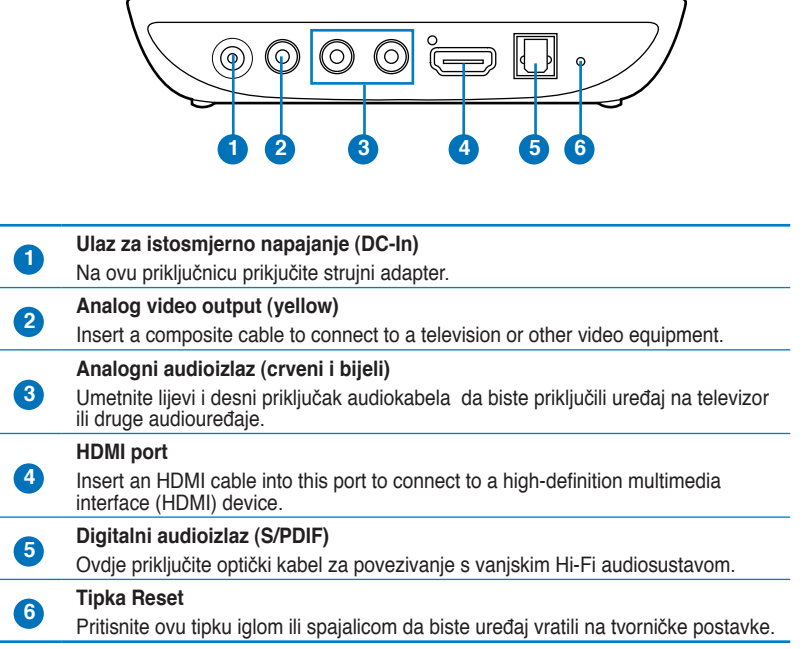

 $\bigoplus$ 

◈

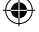

#### <span id="page-12-0"></span>**Daljinski upravljač**

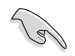

◈

Daljinski upravljač koristite za uključivanje/isključivanje uređaja za reprodukciju medijskih sadržaja O!Play MINI, kretanje kroz izbornike i odabir medijske datoteke za reprodukciju, pregled i slušanje.

◈

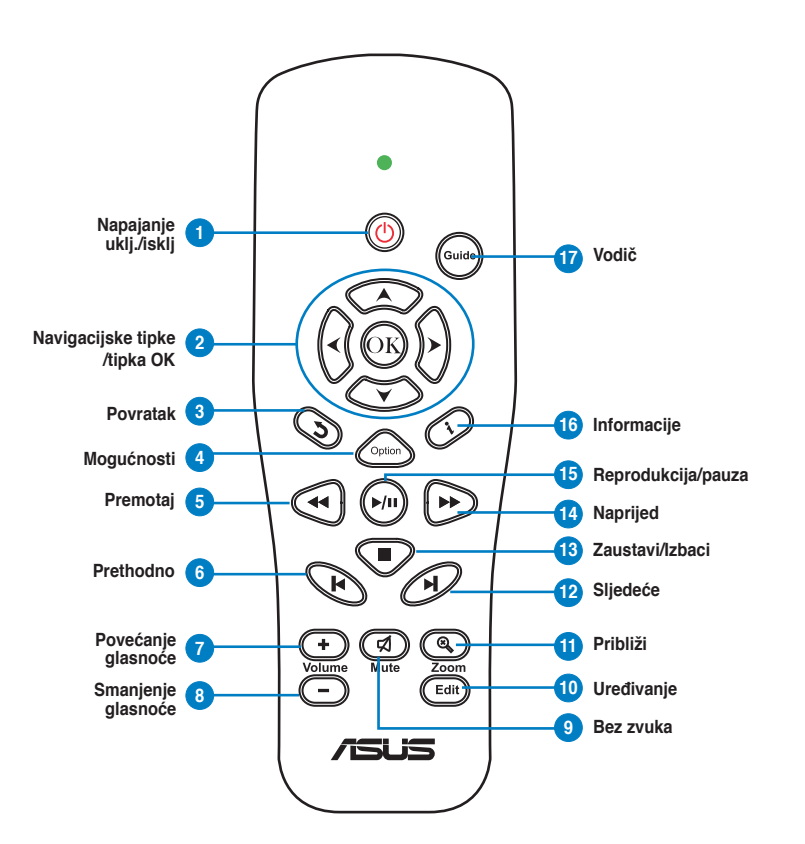

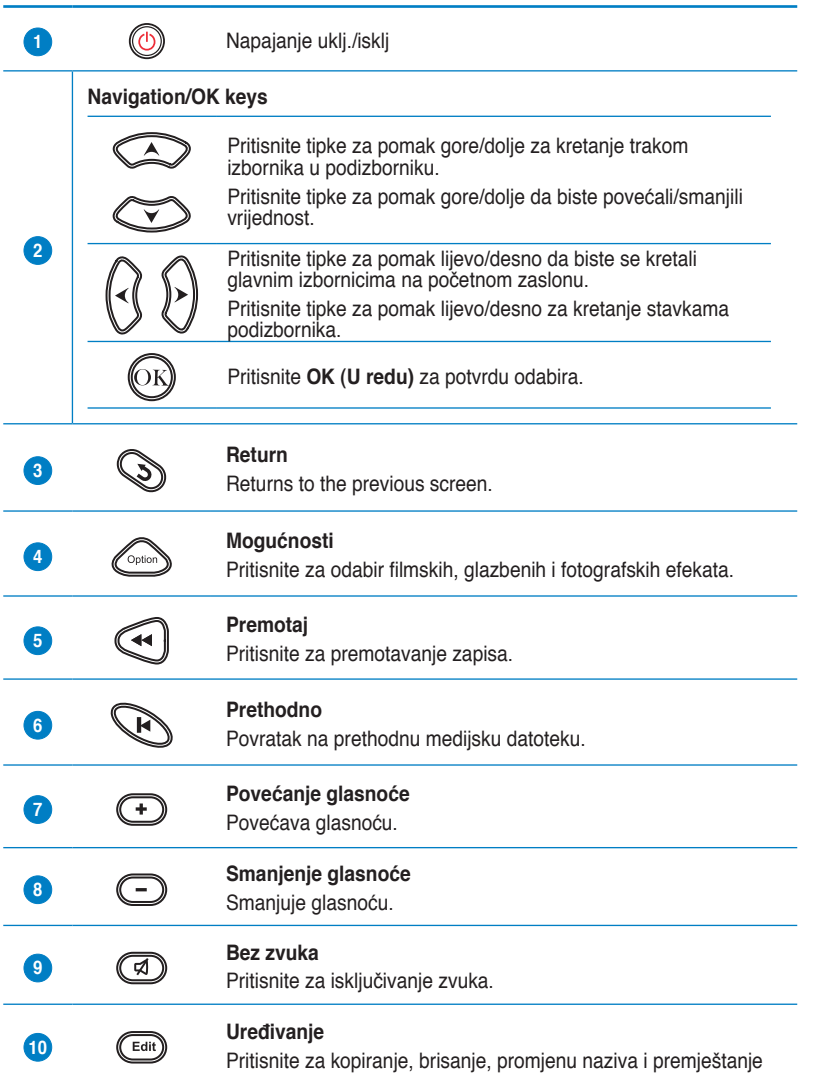

 $\bigoplus$ 

. .

 $\bigoplus$ 

 $\bigoplus$ 

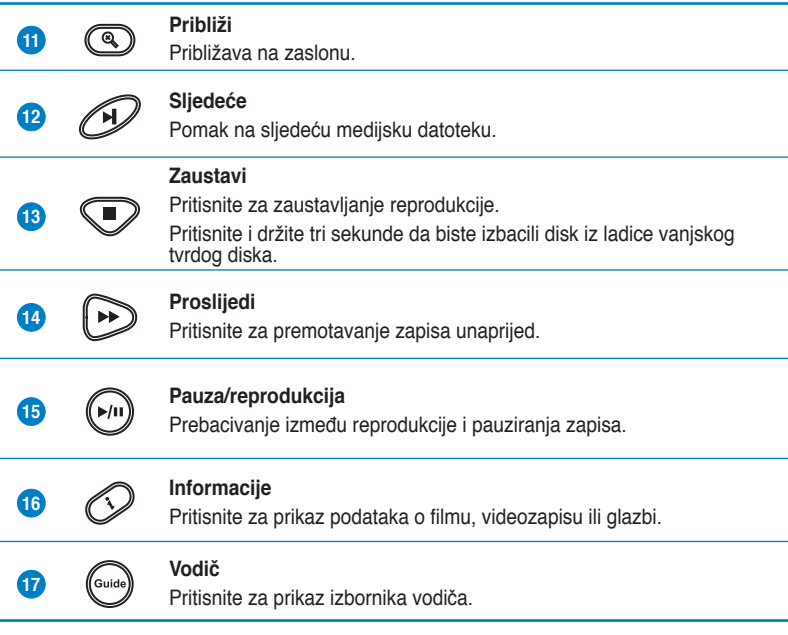

 $\bigoplus$ 

Uređaj za reprodukciju medijskih sadržaja ASUS O!Play HD 1-7

 $\bigcirc$ 

 $\bigoplus$ 

### <span id="page-15-0"></span>**Priprema uređaja za reprodukciju medijskih sadržaja O!Play HD**

**Priključivanje strujnog adaptera**

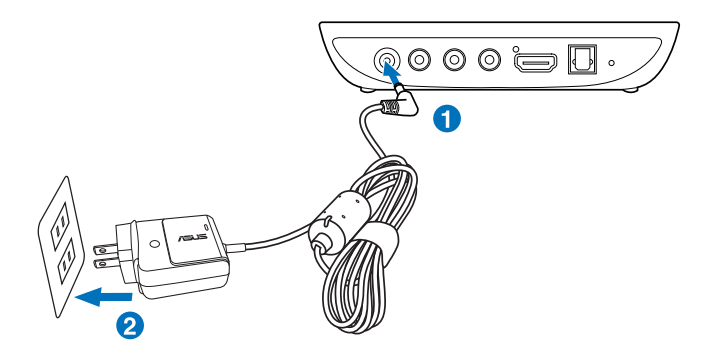

#### **Priključivanje strujnog adaptera:**

- 1. Adapter napajanja izmjeničnom strujom priključite na priključnicu DC ulaza na poleđini uređaja za reprodukciju HD medijskih sadržaja.
- 2. Adapter napajanja izmjeničnom strujom priključite na odgovarajući izvor napajanja.

#### **Priključivanje uređaja na uređaj za reprodukciju HD medijskih sadržaja**

#### **Priključivanje uređaja na uređaj za reprodukciju HD medijskih sadržaja:**

- 1. Učinite nešto od sljedećeg da biste priključili zaslon na uređaj za reprodukciju HD medijskih sadržaja:
	- Uz pomoć HDMI kabela priključite ređaj za reprodukciju HD medijskih sadržaja na HDTV ili HDMI monitor.

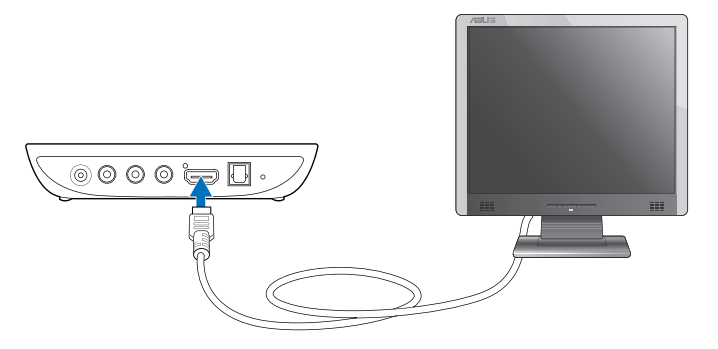

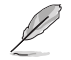

Ovisno o području, HDMI kabel može biti isporučen uz uređaj za reprodukciju HD medijskih sadržaja.

⊕

1-8 1. poglavlje: Početak rada

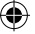

• Uz pomoć priloženog kompozitnog AV kabela priključite uređaj za reprodukciju HD medijskih sadržaja na standardni TV.

⊕

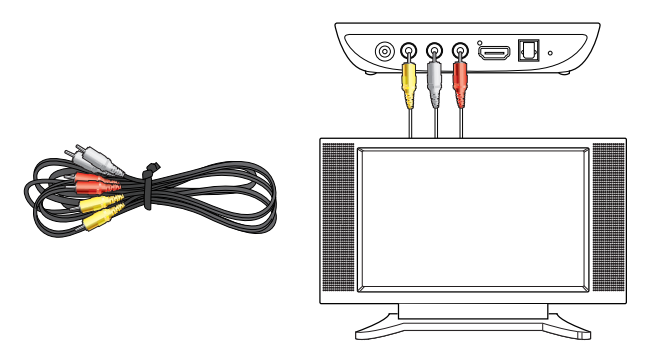

- 2. Učinite nešto od sljedećeg da biste priključili uređaj za pohranu ili memorijsku karticu na uređaj za reprodukciju HD medijskih sadržaja:
	- Umetnite USB uređaj za pohranu, kao što je prijenosni tvrdi disk ili USB flash disk, u USB priključnicu na prednjoj ploči uređaj za reprodukciju HD medijskih sadržaja.

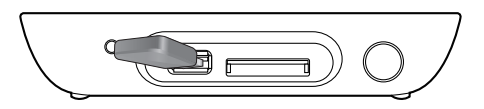

• Umetnite memorijsku karticu, kao što je SD/MMC/MS/xD u odgovarajući utor za karticu na desnoj strani uređaja za reprodukciju HD medijskih sadržaja.

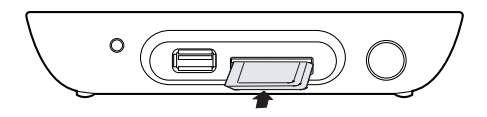

◈

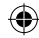

- <span id="page-17-0"></span>3. Uz pomoć S/PDIF kabela povežite audiosustav s uređajem za reprodukciju HD medijskih sadržaja.
- 4. Priključite kabel za napajanje uređaja za reprodukciju HD medijskih sadržaja na izvor napajanja.
- 5. Uključite HDTV, standardni TV ili HDMI monitor.
- 6. Ako koristite HDTV ili standardni TV, postavite funkciju HDTV/TV na video način rada.

Ako koristite HDMI monitor, postavite razlučivost monitora na **HDMI**.

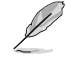

Upute potražite u dokumentaciji koju ste dobili s HDMI monitorom.

#### **Prvo pokretanje uređaja**

Pri prvom pokretanju uređaja za reprodukciju HD medijskih sadržaja na zaslonu se pojavljuje niz prozora koji će vam pomoći pri konfiguririranju osnovnih postavki uređaja.

#### **Prvo pokretanje uređaja:**

- 1. Uključite uređaj za reprodukciju HD medijskih sadržaja i HDTV, TV ili HDMI monitor.
	- Ako koristite HDTV ili standardni TV, postavite funkciju HDTV/TV na video način rada.
	- Ako koristite HDMI monitor, postavite razlučivost monitora na **HDMI**.
- 2. Pojavljuje se čarobnjak za postavljanje. Postavite sustav prema zaslonskim uputama.

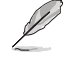

Krećite se zaslonom uz pomoć daljinskog upravljača.

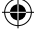

# <span id="page-18-0"></span>**2. poglavlje**

**Korištenje O!Play MINI uređaja za reprodukciju medijskih sadržaja**

⊕

# **Početni zaslon**

Na početnom zaslonu dostupne su sljedeće mogućnosti: **Movies (Filmovi)**, **Photos (Fotografije)**, **Music (Glazba)**, **File Manager (Upravitelj datoteka),** i **Setup (Postavljanje)**.

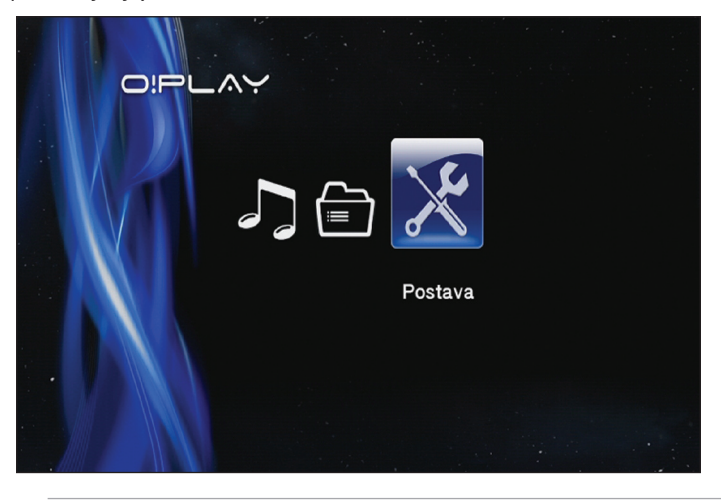

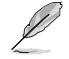

◈

**File Manager (Upravitelj datoteka)** omogućuje pregled svih multimedijskih datoteka koje se nalaze na uređajima za pohranu.

# <span id="page-19-0"></span>**Konfiguriranje postavki uređaja O!Play MINI**

**Konfiguriranje postavki uređaja O!Play MINI:**

1. Na početnom zaslonu pritisnite tipke za pomak lijevo/desno / da biste odabrali **Setup (Postavljanje)**, a zatim pritisnite  $\circledS.$ 

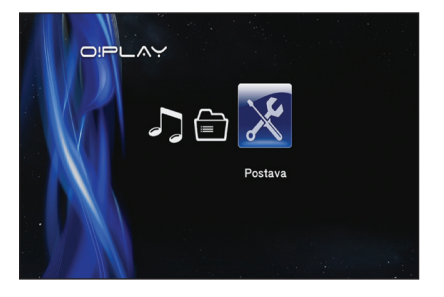

- 2. Pritiskom na tipke za pomak gore/dolje  $\otimes$  /  $\otimes$  krećite se kroz izbornike **System (Sustav), Audio (Zvuk), Video** i **Firmware Upgrade (Ažuriranje pog. programa)**, a zatim pritisnite  $\overline{\odot}$  da biste konfigurirali odabranu kategoriju.
- 3. Pritisnite tipke za pomak gore/dolje  $\otimes$  /  $\otimes$  da biste odabrali stavku koju želite konfigurirati.
- 4. Kategoriju promijenite pritiskom na tipke za pomak na prethodnu/sljedeću stavku  $\mathfrak{B}/\mathcal{O}$ .

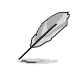

⇔

Vrijednost prema potrebi povećavajte/smanjujte uz pomoć tipaka za pomak gore/dolje  $\infty$  /  $\infty$ .

5. Pritisnite  $\circledcirc$  za pohranu ili pritisnite  $\circledcirc$  za poništavanie postavki.

# <span id="page-20-0"></span>**Reprodukcija filma**

# **Gumbi na daljinskom upravljaču za upravljanje filmom**

 $\bigoplus$ 

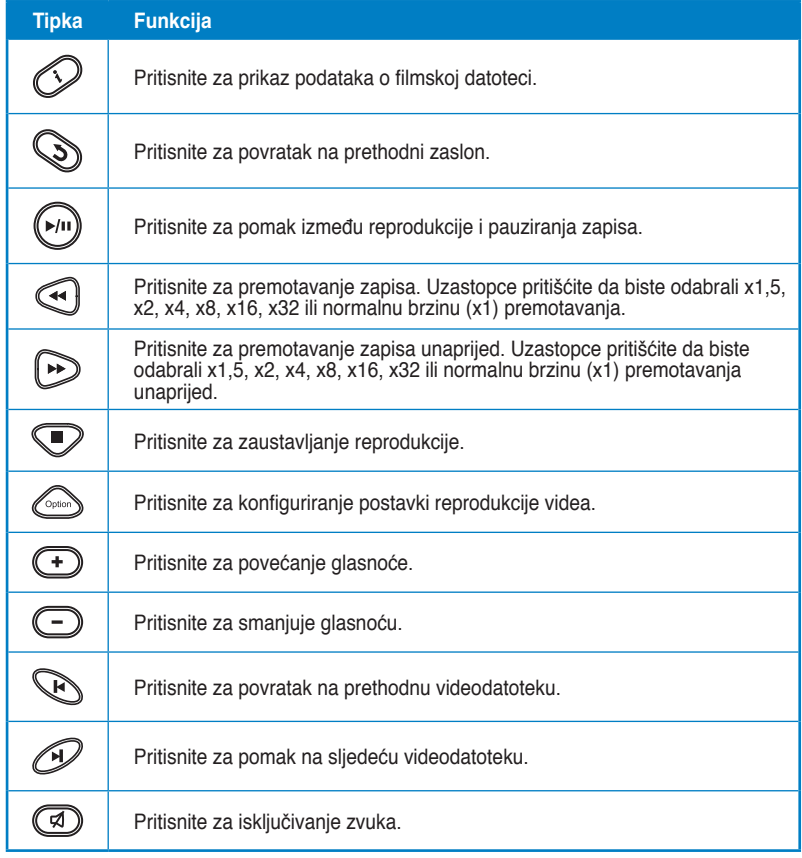

◈

#### <span id="page-21-0"></span>**Reprodukcija filma**

**Reprodukcija filma:**

1. Na početnom zaslonu pritisnite tipke za pomak lijevo/desno  $\varnothing$  $\ell \setminus \{0\}$  da biste odabrali **Movies (Filmovi)**, a zatim pritisnite

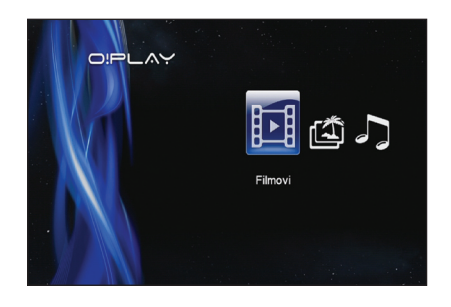

2. Uz pomoć tipaka za pomak gore/ dolje  $\infty$  /  $\infty$  odaberite izvor videodatoteke pa pritisnite  $\circledR$ .

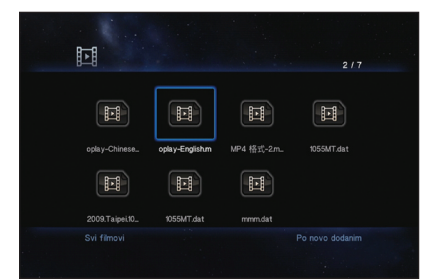

3. Uz pomoć tipaka za pomak gore/dolje  $\infty$  /  $\infty$  odaberite film koji želite reproducirati. Pokrenite reprodukciju filma pritiskom na  $\circledR$  ili  $\circledR$ . Pritiskom na tipku Option (Mogućnosti) možete odabrati filmske efekte.

⊕

◈

# <span id="page-22-0"></span>**Reprodukcija glazbe**

# **Tipke daljinskog upravljača za upravljanje glazbom**

 $\bigoplus$ 

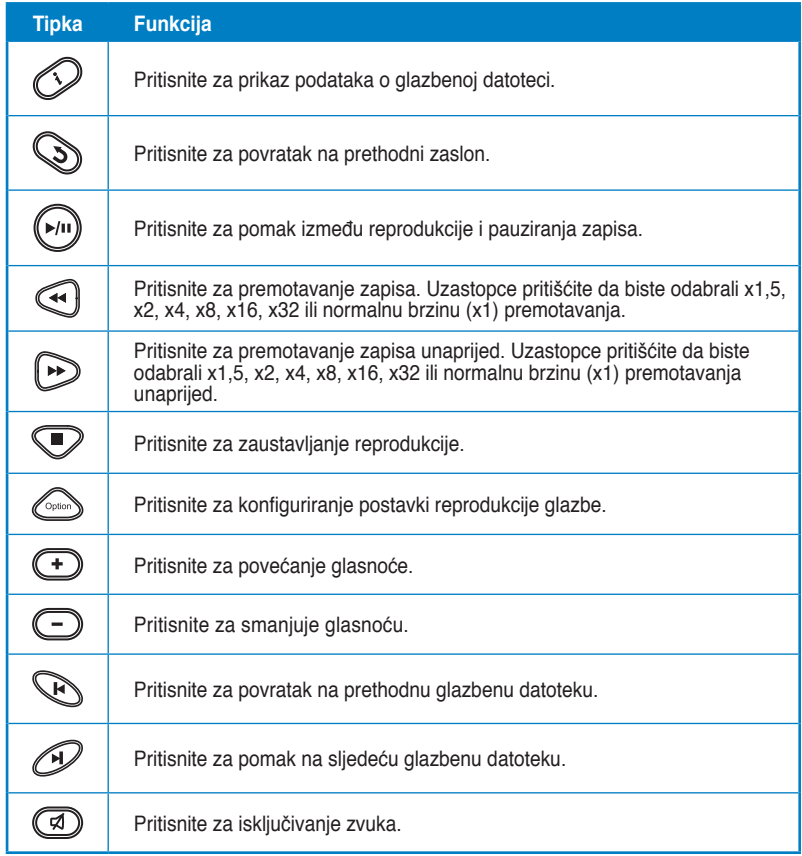

◈

#### <span id="page-23-0"></span>**Reprodukcija glazbene datoteke**

#### **Reprodukcija glazbene datoteke:**

1. Na početnom zaslonu pritisnite tipke za pomak lijevo/desno  $\mathcal{G}/\mathcal{G}$ da biste odabrali **Music (Glazba)**, a zatim pritisnite $\mathbb{G}$ .

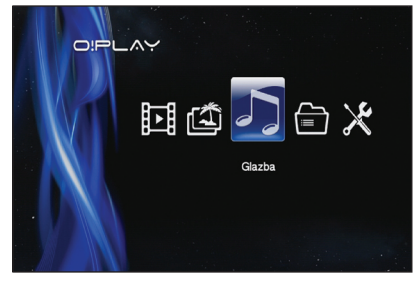

2. Uz pomoć tipaka za pomak gore/ dolje  $\infty$  /  $\infty$  odaberite izvor glazbene datoteke pa pritisnite  $\odot$ 

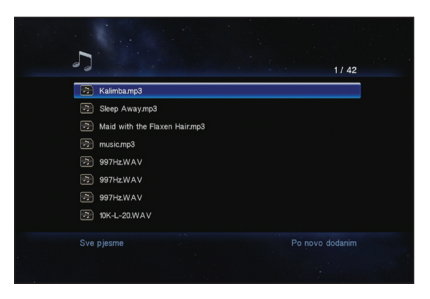

3. Uz pomoć tipaka za pomak gore/dolje  $\otimes$  /  $\otimes$  odaberite glazbene zapise koji želite slušati. Pritisnite  $\widehat{\circ}$ ili  $\widehat{\circ}$ za reprodukciju glazbe.

⊕

⊕

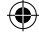

#### <span id="page-24-0"></span>**Konfiguriranje postavki reprodukcije zvuka**

Izbornik s postavkama reprodukcije zvuka omogućuje vam konfiguriranje postavki zvuka, kao što su mogućnosti funkcije **Repeat (Ponavljanje)** i **Shuffle Loop (Nasumična petlja)**.

#### **Konfiguriranje postavki reprodukcije zvuka:**

- 1. Za vrijeme reprodukcije pritisnite da biste otvorili izbornik s postavkama reprodukcije zvuka.
- 2. Pritisnite tipke za pomak gore/ dolje  $\infty$  /  $\infty$  da biste odabrali funkciju koju želite konfigurirati. Pritisnite  $\circledcirc$  da potvrdite izbor.
- 3 Uz pomoć tipaka za pomak gore/dolie  $\infty$  /  $\infty$  odaberite

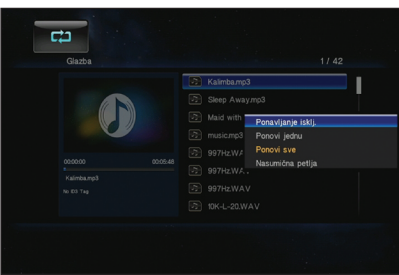

neku od sljedećih mogućnosti reprodukcije: **Repeat Off (Ponavljanje isklj.), Repeat On (Ponavljanje uključeno), Repeat All (Ponovi sve)** i **Shuffle Loop (Nasumična petlia). Potvrdite odabir pritiskom na**  $\heartsuit$ **.** 

#### **Konfiguriranje postavki zvuka iz izbornika postavljanja:**

- 1. Na početnom zaslonu pritisnite tipke za pomak lijevo/desno / da biste odabrali **Setup (Postavljanje)**, a zatim pritisnite  $(6k)$
- 2. Idite do stavke **Audio (Zvuk)** pa pritisnite tipke za pomak gore/dolje  $\infty$  /  $\infty$  da biste odabrali neke od sljedećih načina/postavki zvuka:

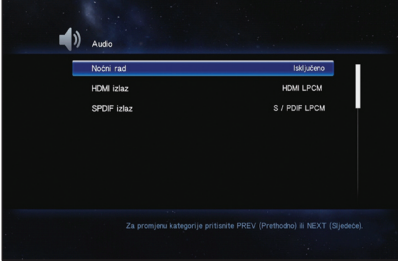

- **Noćni rad**: Tu postavku odaberite ako glazbu želite slušati noću bez uznemiravanja ostalih.
- **HDMI izlaz**: Tu postavku odaberite ako zvuk dolazi iz vanjskog zaslona visoke definicije povezanog s uređajem za reprodukciju HD medijskih sadržaja putem HDMI kabela.
- **SPDIF izlaz**: Tu postavku odaberite za S/PDIF audioprijamnik.
- 3. Pritisnite tipku za pomak desno za prikaz mogućnosti za odabranu postavku zvuka.

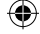

# <span id="page-25-0"></span>**Pregled fotografija**

# **Tipke daljinskog upravljača za upravljanje fotografijama**

⊕

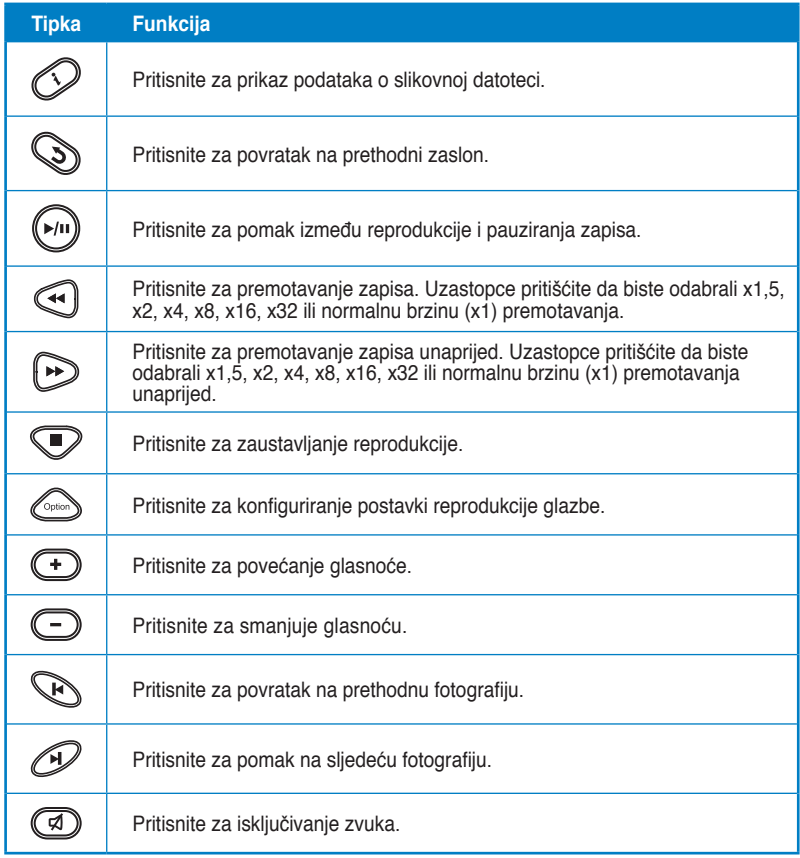

#### <span id="page-26-0"></span>**Pregled fotografija**

#### **Pregled fotografija:**

1. Na početnom zaslonu pritisnite tipke za pomak lijevo/desno  $\mathcal{C}/\mathcal{D}$  da biste odabrali **Photo (Fotografije)**, a zatim pritisnite .

OIPLAY

![](_page_26_Picture_3.jpeg)

3. Pritisnite <sup>60</sup> da biste pretražili fotografije. Pritisnite  $\bigcirc$  da biste pregledali fotografije kao niz slika.

![](_page_26_Picture_5.jpeg)

Fotografije

 $\bigoplus$ 

#### **Pregled fotografija kao niza slika**

#### **Pregled fotografija kao niza slika:**

- 1. Kad se odabrana slika prikaže na cijelom zaslonu, pritisnite  $\mathbb{P}$ m) na daljinskom upravljaču da biste pokrenuli reprodukciju niza slika. Fotografije iz iste izvorišne mape prikazat će se danim redoslijedom.
- 2. Pritisnite  $\left(\begin{matrix}w\\w\end{matrix}\right)$  da biste pauzirali niz slika. Pritisnite  $\bigcirc$  ili  $\bigcirc$ za povratak u izvorišnu mapu.

Uređaj za reprodukciju medijskih sadržaja ASUS O!Play MINI 2-9

#### <span id="page-27-0"></span>**Postavljanje pozadinske glazbe za niz slika**

**Postavljanje pozadinske glazbe za niz slika:**

- 1. Prije pretraživanja fotografija idite na **Music (Glazba)** da biste reproducirali glazbene datoteke.
- 2. Pritisnite za povratak na početni zaslon, a zatim idite na **Photo (Fotografije)** da biste pokrenuli niz fotografija. Niz slika reproducira se uz pozadinsku glazbu.

Pritisnite S umjesto **v za vrijeme reprodukcije glazbenih datoteka**. U suprotnom se pozadinska glazba neće reproducirati.

#### **Konfiguriranje postavki reprodukcije fotografija**

Izbornik s postavkama reprodukcije fotografija omogućuje vam konfiguriranje postavki fotografija, kao što su zakretanje fotografije, trajanje niza slika, prijelazni efekti za niz slika, Ken Burns efekt, mogućnosti ponavljanja i nasumična petlja.

#### **Konfiguriranje postavki reprodukcije fotografija:**

1. Za vrijeme reprodukcije pritisnite da biste otvorili izbornik s postavkama reprodukcije fotografija.

![](_page_27_Picture_10.jpeg)

3. Idite do željene mogućnosti i pritisnite  $\mathbb{Q}_{z}$ a pohranu ili pritisnite  $\mathbb{Q}_{z}$ za poništavanje postavki.

# <span id="page-28-0"></span>**Upravljanje vašim datotekama**

File Manager (Upravitelj datoteka) nudi mogućnosti upravljanja uređajem i multimedijskim datotekama koje omogućuju pretraživanje multimedijskih datoteka pohranjenih na **USB** pogonu i **Card Reader (čitaču kartica)**.

#### **Kopiranje datoteka/mapa**

#### **Kopiranje datoteka/mapa:**

- 1. Na početnom zaslonu pritisnite tipke za pomak lijevo/desno  $\mathcal{G}/\mathcal{D}$ da biste odabrali **File Manager (Upravitelj datoteka)**, a zatim pritisnite ...
- 2. Pronađite datoteku ili mapu koju želite kopirati iz bilo kojeg od sljedećih izbora: **USB** i **Card Reader (Čitač kartica).**
- 3. Pritisnite  $\text{Com}$  i odaberite **Copy (Kopiraj)**.
- 4. Pritisnite  $\textcircled{\tiny{\textcircled{\tiny{2}}}}$  za odabir datoteke ili mape koju želite kopirati.
- 5. Pritisnite  $\circledcirc$  da potvrdite izbor.
- 6. Pritisnite tipke gore/dolje  $\otimes$  /  $\otimes$  za odabir ciljne mape ili odredište na koje želite kopirati datoteke/mape.
- 7. Pritisnite  $\circledcirc$  za potvrdu ciline mape ili odredišta.
- 8. Pričekajte neko vrijeme dok se postupak ne dovrši, zatim kliknite **OK**.

#### **Preimenovanje datoteka/mapa**

#### **Preimenovanje datoteka/mapa:**

- 1. Na početnom zaslonu pritisnite tipke za pomak lijevo/desno  $(3/8)$ da biste odabrali **File Manager (Upravitelj datoteka)**, a zatim pritisnite  $\widehat{\omega}$ .
- 2. Pronađite datoteku ili mapu koju želite preimenovati iz bilo kojeg od sljedećih izbora: Local **HDD (Lokalni tvrdi disk), USB** i **Card Reader (Čitač kartica)**.
- 3. Pritisnite i odaberite **Rename (Preimenuj)**.
- 4. Da biste unijeli novi naziv za vašu datoteku ili mapu, koristite navigacijske tipke za kretanje kroz virtualnu tipkovnicu.
- 5. Kad upišete novi naziv, odaberite gumb **OK** na virtualnoj tipkovnici za potvrdu novog naziva datoteke ili mape.

![](_page_28_Picture_23.jpeg)

![](_page_29_Picture_16.jpeg)

# <span id="page-30-0"></span>**3. poglavlje Otklanjanje poteškoća**

# **Otklanjanje poteškoća**

U ovom poglavlju možete pronaći rješenja nekih uobičajenih problema na koje možete naići tijekom instalacije ili uporabe uređaja za reprodukciju medijskih sadržaja ASUS O!Play MINI. Te poteškoće možete sami otkloniti na jednostavan način. Ako naiđete na poteškoće koje se ne spominju u ovom poglavlju, obratite se tehničkoj podršci tvrtke ASUS.

#### **Zaslon**

⊛

#### **P1. Uređaj za reprodukciju medijskih sadržaja ne radi. Mislite da možda postoji problem sa strujnim adapterom uređaja.**

- Strujni adapter uređaja za reprodukciju medijskih sadržaja možda provodi funkciju zaštite od preopterećenja, tj. automatskog isključivanja u uvjetima preopterećenja, kao što su previsoka struja, prenapon ili previsoka temperatura.
- Isključite strujni adapter uređaja za reprodukciju medijskih sadržaja i pričekajte nekoliko minuta prije no što ponovno priključite strujni adapter uređaja u utičnicu. Uključite uređaj za reprodukciju medijskih sadržaja.
- Ako problem potraje, obratite se dobavljaču.

#### **P2. Zaslon TV-a je prazan, a LED indikator uređaja za reprodukciju medijskih sadržaja je isključen.**

- Provjerite je li TV uključen.
- Provjerite jesu li strujni adapter uređaja za reprodukciju medijskih sadržaja i strujna utičnica ispravni.
- Provjerite jesu li priključci strujnog adaptera uređaja za reprodukciju medijskih sadržaja čvrsto priključeni u priključnicu na stražnjoj strani uređaja i u strujnu utičnicu.
- **P3. Pri prvom uključivanju uređaja za reprodukciju medijskih sadržaja ne pojavljuje se čarobnjak za postavljanje. Zaslon TV-a je prazan, a LED lampica napajanja uređaja za reprodukciju medijskih sadržaja je uključena.**
	- Provjerite je li TV uključen.
	- Provjerite je li AV/HDMI kabel ispravno priključen u odgovarajuće priključnice na TV-u i uređaju za reprodukciju medijskih sadržaja.

- <span id="page-31-0"></span>• Provjerite je li na TV-u postavljen odgovarajući izvor videosignala (AV IN ili HDMI). Izvore videosignala možda ćete trebati promijeniti putem daljinskog upravljača TV-a.
- Isključite uređaj za reprodukciju medijskih sadržaja, pričekajte nekoliko minuta i ponovno ga uključite, ili na pozadinskoj ploči pritisnite tipku za vraćanje na početne postavke.
- Provjerite podržava li vaš TV HDMI rezoluciju od 720p, 1080i ili 1080p.

#### **P4. TV zaslon trepće i nejasan je.**

- Provjerite je li AV/HDMI kabel ispravno priključen u odgovarajuće priključnice na TV-u i uređaju za reprodukciju medijskih sadržaja.
- Provjerite svijetli li LED lampica napajanja uređaja za reprodukciju medijskih sadržaja.
- Provjerite odgovaraju li postavke TV sustava sustavu koji se koristi u vašoj zemlji.
- Provjerite je li odabrana točna postavka razlučivosti videa.

#### **P5. Ne mogu naći glazbene, filmske ili slikovne datoteke.**

- Provjerite jesu li poslužitelj medija (poput USB uređaja za pohranu) ili računalo uključeni te da nisu u načinu pripravnosti (stand-by).
- Formati datoteka moraju biti podržani, a datoteke ne smiju biti oštećene.

#### **P6. Uređaj za reprodukciju medijskih sadržaja ne može reproducirati neke datoteke.**

Uređaj za reprodukciju medijskih sadržaja možda ne podržava format videa ili zvuka koji se koriste u datoteci. Podatke o medijskim formatima koje podržava uređaj za reprodukciju medijskih sadržaja potražite u odjeljku "Tehničke karakteristike" u 1. poglavlju.

#### **P7. Nakon odabira, reproducira se samo jedan video/glazbeni zapis/ fotografija. Kako reproducirati cijeli popis?**

Pri odabiru videa/glazbenog zapisa/fotografije za reprodukciju, pritiskom na tipku OK (U redu) na daljinskom upravljaču reproducirat će se samo odabrana datoteka, dok će se pritiskom na PLAY/PAUSE (Reprodukcija/ Pauza) reproducirati sve datoteke s popisa.

#### **Zvuk**

#### **P1. Nema zvuka.**

- Provjerite da nije isključen zvuk na uređaju za zabavu.
- Idite na Setup (Postava) > Audio (Zvuk) i pobrinite se da ste omogućili ispravne postavke za digitalni izlaz.

![](_page_31_Picture_19.jpeg)

Više pojedinosti potražite u odjeljku **Configuring the audio playback settings (Konfiguriranje postavki reprodukcije zvuka)**

3-2 3. poglavlje: Otklanjanje poteškoća

![](_page_31_Picture_24.jpeg)

<span id="page-32-0"></span>• Ako gledate videozapis koji podržava višestruke audiokanale, pritisnite tipku Option (Mogućnosti) **e na daljinskom upravljaču i odaberite Audio** (Zvuk) kako biste osigurali prikaz željenog audiokanala.

#### **P2. Tijekom reprodukcije glazbenih datoteka ne čuje se zvuk.**

- Provjerite jesu li audiokabeli ispravno priključeni.
- Ako su audiokabeli priključeni na TV, TV mora biti uključen da biste mogli reproducirati glazbene datoteke.
- Ako su audiokabeli priključeni na stereosustav, stereosustav treba biti uključen te treba biti odabran točan stereoulaz. Ako imate poteškoća pri odabiru ispravnog izvora zvuka, pogledajte upute koje ste dobili uz stereosustav.

#### **P3. Neke se glazbene datoteke ne prikazuju.**

Uređaj za reprodukciju medijskih sadržaja podržava uobičajene formate glazbenih datoteka. Međutim, postoji gotovo neograničen raspon brzina prijenosa i stopa uzrokovanja. Ako se datoteka ne prikazuje na zaslonu, najvjerojatnije koristi nepodržanu brzinu prijenosa ili stopu uzrokovanja. Reproducirajte samo datoteke podržanog formata, brzina prijenosa i stopa uzrokovanja.

#### **Video**

#### **P1. Kako pokrenuti podnaslove?**

O!PLAY MINI sadrži ekskluzivnu funkciju RightTxT za pametno otkrivanje i prikaz filmskih podnaslova. Ako želite isključiti funkciju RightTxT, idite na **Setup (Postava) > System (Sustav) > RightTxT**.

#### **USB uređaj za pohranu**

#### **P1. Ne mogu naći glazbene, filmske ili slikovne datoteke.**

- Provjerite da USB uređaj za pohranu (USB Flash disk / USB tvrdi disk) nije u stanju pripravnosti.
- Provjerite jesu li datoteke u podržanom formatu.

#### **P2. Uređaj za reprodukciju medijskih sadržaja ne prepoznaje USB uređaj za pohranu.**

USB uređaj za pohranu možda nije prepoznat zbog poteškoća s upravljačkim programom USB uređaja ili USB kabelom ili zbog dužeg vremena odziva sustava. Pokušajte ponovno priključiti USB uređaj za pohranu na USB port i zamijenite USB kabel novim.

![](_page_32_Picture_20.jpeg)

#### <span id="page-33-0"></span>**Daljinski upravljač**

- **P1. Daljinski upravljač uređaja za reprodukciju medijskih sadržaja ne radi.**
	- Provjerite jesu li baterije ispravno umetnute.
	- Baterije su možda istrošene. Umetnite nove baterije.
	- Provjerite da nema zapreka između daljinskog upravljača i uređaja za reprodukciju medijskih sadržaja.

#### **Ažuriranje pogonskih programa**

#### **P1. Koju inačicu pogonskih programa imam? Kako ih mogu nadograditi?**

- Prije nadogradnje provjerite inačicu pogonskih programa. Ako imate najnoviju inačicu pogonskih programa, ne trebate provesti ažuriranje.
- Idite na **Setup (Postavljanje)** > **Firmware Upgrade (Nadogradnja pogonskih programa) > USB upgrade (Nadogradnja putem USB-a)** i provedite postupak nadogradnje pogonskih programa.
- Za podatke o inačici pogonskih programa idite na **Setup (Postava) > Firmware Upgrade (Nadogradnja pogonskih programa) > Version Info (Podaci o inačici)**.
- Ako ni tada ne možete ažurirati pogonske programe, resetirajte sustav i ponovite postupak ažuriranja.
- Priručnik za ažuriranje pogonskih programa dostupan je u PDF obliku (u mapi s ažuriranim pogonskim programima). Pojedinosti potražite na ASUS-ovom web-mjestu podrške **http://support.asus.com/**.
- Ako se uređaj O!Play HD2 ugasi ili isključi tijekom instalacije softvera, ažuriranje će se prekinuti. Ako se uređaj O!Play HD2 ne uključuje, trebat ćete ga resetirati. To će vratiti uređaj na zadane postavke. Nakon toga možete ponovno pokušati ažurirati pogonske programe.

#### **Pogreška pri radu / funkcijska pogreška**

#### **P1. Na uređaju za reprodukciju HD medijskih sadržaja došlo je do pogreške pri radu/funkcijske pogreške. Što da učinim?**

- Iskopčajte adapter napajanja izmjeničnom strujom iz utičnice, a zatim ga ponovno priključite.
- Pomoću šiljastog predmeta pritisnite gumb za reset koji se nalazi na stražnjoj ploči.
- Ako problem i dalje postoji, obratite se ASUS-ovoj tehničkoj podršci.

![](_page_33_Picture_21.jpeg)

#### <span id="page-34-0"></span>**P2. Zašto prelazak s početnog zaslona na zaslone Movies (Filmovi), Music (Glazba) ili Photo (Fotografije) traje duže vrijeme?**

Kad povežete novi USB uređaj za pohranu, tvrdi disk ili memorijsku karticu, uređaj za reprodukciju HD medijskih sadržaja automatski skenira i indeksira datoteke pohranjene na tim uređajima na temelju vremenskih pečata datoteka. Zbog toga ne možete brzo prijeći s početnog zaslona na zaslone **Movies (Filmovi), Music (Glazba)** ili **Photo (Fotografije)**.

Da biste onemogućili funkciju indeksiranja i brzo prešli na zaslone **Movies (Filmovi), Music (Glazba)** ili **Photo (Fotografije**), pritisnite tipku Stop (Zaustavi)  $\heartsuit$  i pristupite u File Manager (Upravitelj datoteka) kako biste pretražili sve multimedijske datoteke na uređajima.

Da biste onemogućili funkciju automatskog skeniranja, odaberite **Setup (Postava) > System (Sustav) > Scan Storage (Skeniraj pohranu) > Auto Scan Off (Autom. skeniranje isklj.)**.

#### **P3. Vrijeme kopiranja datoteke nije točno.**

Kad koristite funkciju kopiranja na uređaju za reprodukciju medijskih sadržaja, ta funkcija možda neće zabilježiti i prikazati točno vrijeme kopiranja datoteke na uređaju.

#### **Dodatne informacije**

#### **Gdje mogu pronaći više informacija o HD medijskom playeru?**

• **Korisnički priručnik na CD-u za podršku**

Više pojedinosti o korištenju značajki HD medijskog playera potražite u njegovom korisničkom priručniku koji se nalazi na CD-u za podršku.

• **ASUS-ovo web-mjesto podrške**

Najnoviji firmver, upravljačke i uslužne programe možete preuzeti na ASUS-ovoj stranici za podršku na **http://support.asus.com**.

![](_page_35_Picture_23.jpeg)

т

# <span id="page-36-0"></span>**Appendices**

# **Obavijesti**

## **REACH**

Sukladno pravnom okviru REACH (Registration, Evaluation, Authorisation, and Restriction of Chemicals; registracija, evaluacija, autorizacija i ograničavanje kemikalija), kemijske tvari sadržane u našim proizvodima objavljene su na webstranici ASUS REACH **http://csr.asus.com/english/index.aspx**.

#### **Izjava Savezne komisije za komunikacije**

Ovaj uređaj sukladan je propisima navedenim u članku 15. FCC pravila. Rukovanje njime podliježe ovim dvama uvjetima:

- uređaj ne smije stvarati štetne smetnje.
- uređaj mora biti u mogućnosti prihvatiti svaku smetnju, uključujući smetnju koja može izazvati neželjeni rad.

Ovaj je uređaj ispitan i utvrđeno je da udovoljava ograničenjima koja vrijede za digitalne uređaje klase B, u skladu s člankom 15. FCC propisa. Ta ograničenja namijenjena su osiguranju razumne razine zaštite protiv štetnih smetnji u kućanstvima. Ova oprema stvara, koristi i može emitirati energiju radijske frekvencije te, ako nije ugrađena i korištena u skladu s proizvođačevim uputama, može izazvati štetne smetnje u radijskim komunikacijama. Međutim, nema jamstva da do smetnji neće doći kod određenog načina ugradnje. Ako oprema izaziva štetne smetnje u radijskom i televizijskom prijamu, što se može utvrditi isključivanjem i ponovnim uključivanjem opreme, korisnik bi trebao ukloniti smetnje na neki od sljedećih načina:

- preokrenuti ili premjestiti prijamnu antenu,
- povećati razmak između opreme i prijamnika,
- Opremu i prijamnik priključiti na različite utičnice.
- za pomoć se obratiti dobavljaču ili ovlaštenom radio/TV serviseru.

![](_page_36_Picture_13.jpeg)

Bilo kakve izmjene ili preinake koje nije izričito odobrila strana koja je odgovorna za sukladnost proizvoda, mogu dovesti do gubitka prava na korištenje ovog uređaja.

#### <span id="page-37-0"></span>**Izjava Kanadskog ureda za komunikacije**

Ovaj digitalni uređaj ne prelazi ograničenja emisije šuma za uređaje klase B prema propisima o radijskim smetnjama Kanadskog ureda za komunikacije.

Ovaj digitalni uređaj klase B ispunjava zahtjeve kanadske norme ICES-003.

# **Opća javna licencija za GNU**

#### **Informacije o licenciranju**

Ovaj proizvod sadrži softver zaštićen autorskim pravima trećih strana, koji je dobiven temeljem licnecije prema odredbama opće javne licencije za GNU. Točne odredbe i uvjete licencije potražite u općoj javnoj licenciji za GNU. Kopija GPL licence priložena je uz svaki CD koji se isporučuje s našim proizvodima. Također će biti priložena i sva buduća ažuriranja upravljačkih programa s pripadajućim izvornim kodom. Najnovije informacije potražite na našim web-stranicama. Ne pružamo izravnu podršku za distribuciju.

#### **OPĆA JAVNA LICENCIJA ZA GNU**

Inačica 2, lipanj 1991.

Autorsko pravo (C) 1989., 1991. Free Software Foundation, Inc.

59 Temple Place, Suite 330, Boston, MA 02111-1307 SAD

Umnažanje i distribuiranje primjeraka ove licencije jednakih izvorniku dopušteno je svakomu, no njeno je mijenjanje zabranjeno.

#### **Predgovor**

Svrha licencija većine programa jest oduzeti vam slobodu da ih dijelite i mijenjate. Suprotnom tome, Opća javne licencija za GNU jamči vam slobodu dijeljenja i mijenjanja slobodnih programa - kako bi program bio slobodan za sve svoje korisnike. Ova opća javna licencija odnosi se na većinu programa udruženja Free Software Foundation i bilo koji drugi program čiji se autor obveže na njeno korištenje. (Neki drugi programi udruženja Free Software Foundation obuhvaćeni su GNU Općom javnom licencijom za knjižnice.) I vi je možete primjeniti na svoje programe.

D-2 Dodaci

Kad govorimo o slobodnim programima, govorimo o slobodi, a ne o cijeni. Naša Opća javna licencija stvorena je da bi vam zajamčila slobodu distribuiranja primjeraka slobodnih programa (i, ako želite, naplatu tih usluga), primanje izvornog koda ili mogućnost da ga dobijete, pravo mijenjanja programa ili korištenja njegovih dijelova u novim slobodnim programima; te saznanje da to možete učiniti.

Radi zaštite vaših prava, moramo postaviti ograničenja kojima se bilo kome zabranjuje da vam zaniječe ta prava ili da od vas traži da ih se sami odreknete. Ova ograničenja odnose se na određene odgovornosti koje preuzimate u slučaju distribucije ili izmjene primjeraka programa.

Primjerice, ako distribuirate primjerke takvog programa, besplatno ili uz naknadu, primateljima morate dati sva prava koja imate i sami. Također, oni moraju dobiti izvorni kod ili mogućnost njegova dobivanja. Također ih morate obavijestiti o ovim odredbama kako bi znali svoja prava.

Vaša prava štitimo u dva koraka: (1) stavljajući autorska prava na program, i (2) nudeći vam ovu licencijom koja vam daje zakonsko odobrenje za umnažanje, distribuiranje i/ili izmjenu programa.

Osim toga, zbog zaštite svakog autora i nas, želimo biti sigurni da svi razumiju da za ovakve slobodne programe nema jamstva. Ako netko promijeni i proslijedi program drugoj osobi, želimo da njegovi primatelji znaju kako ono što su dobili nije izvornik, kako bilo kakvi problemi u takvoj verziji ne bi utjecali na ugled izvornog autora.

Na kraju, svakom slobodnom programu stalno prijete patenti. Želimo izbjeći opasnost pojedinačnog licenciranja od strane redistributora slobodnog programa, što bi program učinilo njihovim vlasništvom. Da to spriječimo, naglasili smo kako svaki patent mora biti licenciran za svačiju slobodnu uporabu ili uopće ne biti licenciran.

U nastavku se donose točne odredbe i uvjeti umnažanja, distribuiranja i mijenjanja programa.

#### **Odredbe i uvjeti umnažanja, distribuiranja i mijenjanja programa**

0. Ova Licencija odnosi se na svaki program ili drugo djelo koje sadrži obavijest vlasnika autorskog prava prema kojoj se ono može distribuirati temeljem odredbi ove Opće javne licencije. Pojam "Program" odnosi se na svaki takav program ili djelo, a "djelo zasnovano na Programu" odnosi se na Program ili bilo koji rad izveden iz njega po zakonu o autorskim pravima: dakle, djelo koje sadrži Program ili njegov dio, točan ili s izmjenama i/ili preveden na drugi jezik. (Nadalje, prijevod je bez ograničenja uključen u pojam "izmjena".) Svakom korisniku licence obraćamo se kao "vama".

![](_page_38_Picture_13.jpeg)

Ova Licencija ne spominje aktivnosti osim umnažanja, distribucije i mijenjanja; one su izvan njenog dosega. Čin pokretanja Programa nije ograničen, a o njegovom rezultatu govorimo samo ako je sadržaj rezultata također dielo zasnovano na Programu (bez obzira što je stvoren pokretanjem Programa). Točnost toga ovisi o funkciji Programa.

1. Imate pravo umnažati i distribuirati točne kopije izvornog koda Programa kakvog ga dobijete, na bilo kojem mediju, ako očigledno i prikladno na svakoj kopiji istaknete odgovarajuću poruku o autorskim pravima i odricanje jamstava; ostavite nepromijenjenim sve obavijesti koje se odnose na ovu Licenciju i na nepostojanje jamstava; i svakom primatelju Programa predate primjerak ove Licencije zajedno s Programom.

Imate pravo naplatiti fizički čin prenošenja primjerka i možete po svom izboru ponuditi jamstvo uz naplatu.

2. Imate pravo mijenjati svoj primjerak ili primjerke Programa ili bilo kojeg njegovog dijela, tako oblikujući djelo zasnovano na Programu, te umnažati i distribuirati takve izmjene ili djelo prema odredbama prethodnog Odjeljka 1., ako ispunjavate sve sljedeće uvjete:

a) Izmijenjene datoteke moraju nositi istaknute obavijesti da ste izmijenili datoteke i datum svake promjene.

b) Svako djelo koje distribuirate ili objavite, a koje u cjelosti ili djelomično sadrži ili je izvedeno iz Programa ili njegovog dijela, mora biti licencirano u cjelosti bez naplate svima pod uvjetima ove Licencije.

c) Ako izmijenjeni program, kad je normalno pokrenut, čita naredbe interaktivno, on mora, pokrenut za takvu interaktivnu uporabu u najuobičajenijem načinu, ispisati ili prikazati obavijest koja uključuje odgovarajuću poruku o autorskim pravima i obavijest da nema jamstva (ili drugačiju, koja kaže da vi jamčite) i da korisnici mogu ponovno distribuirati program pod ovim uvjetima, i objasniti korisniku kako da pročita primjerak ove Licencije. (Iznimka: ako je sam Program interaktivan, ali obično ne ispisuje takvu obavijest, vaše djelo zasnovano na Programu ne mora ispisati obavijest.)

Ovi zahtjevi odnose se na izmijenjeno djelo u cjelini. Ako raspoznatljivi dijelovi tog djela nisu izvedeni iz Programa i mogu se sami razumno smatrati nezavisnim i odvojenim djelima, onda ova Licencija, i njeni uvjeti, ne vrijede za te dijelove kada ih distribuirate kao zasebna djela. Ali ako distribuirate iste dijelove kao dio cjeline koja je djelo zasnovano na Programu, distribucija te cieline mora ispunjavati uvjete ove Licencije, čije dozvole drugima koji su je licencirali vrijede za cjelinu, odnosno svaki njen dio bez obzira tko ga je napisao.

Dakle, ovom odjeljku nije namjera da dobije prava ili da pobija vaša prava na djelo koje ste vi napisali u cjelini; namjera mu je poboljšati pravo nadzora distribucije izvedenih ili skupljenih djela zasnovanih na Programu.

Također, sama integracija drugog djela nezasnovanog na Programu s Programom (ili djelom zasnovanim na Programu) na mediju za pohranu ili distribuciju ne dovodi to drugo djelo u doseg ove Licencije.

3. Imate pravo umnažati i distribuirati Program (ili djelo na njemu zasnovano, prema Odjeljku 2.) u objektnom kodu ili izvršnom obliku pod uvjetima Odjeljka 1. i 2. ako učinite jedno od sljedećeg:

a) Popratite ga potpunim odgovarajućim strojno čitljivim izvornim kodom, koji mora biti distribuiran pod uvjetima Odjeljka 1. i 2. na mediju po izboru korištenom za razmjenu programa; ili

b) Popratite ga pisanom ponudom, koja vrijedi barem tri godine, da ćete svakoj trećoj stranci dati, za cijenu ne veću od vašeg troška fizičkog vršenja distribucije izvornog koda, potpunu strojno čitljivu kopiju odgovarajućeg izvornog koda, koju će se distribuirati pod uvjetima Odjeljka 1. i 2. na mediju po izboru korištenom za razmjenu programa; ili

c) Popratite ga informacijama koje ste vi primili o ponudi za distribuciju odgovarajućeg izvornog koda. (Ova mogućnost vrijedi samo za nekomercijalnu distribuciju i samo ako ste primili program u objektnom kodu ili izvršnom obliku s takvom ponudom, prema prethodnom Odlomku b.)

Pod izvornim kodom za djelo mislimo na željeni oblik djela za njegovo mijenjanje. Za izvršno djelo, potpuni izvorni kod odnosi se na izvorni kod svih modula koje ono sadrži, uz datoteke koje definiraju svako uključeno sučelje, uz skripte za nadzor prevođenja i instalacije izvršne datoteke. Međutim, kao posebna iznimka, distribuirani izvorni kod ne mora uključiti bilo što što se obično distribuira (bilo u izvornom kodu, bilo u izvršnom obliku) s glavnim dijelovima (prevodioc, jezgra, itd.) operacijskog sustava na kojem izvršna datoteka radi, osim ako sam taj dio prati izvršnu datoteku.

Ako se izvršna datoteka ili objektni kod distribuira omogućivanjem pristupa kopiji na određenom mjestu, onda se omogućivanje jednakog pristupa izvornom kodu smatra distribucijom izvornog koda, iako se drugi ne prisiljavaju na umnažanje izvornog koda zajedno s objektnim.

4. Ne smijete umnažati, mijenjati, podlicencirati ili distribuirati Program osim kako je izraženo u ovoj Licenciji. Bilo kakav pokušaj umnažanja, mijenjanja, podlicenciranja ili distribuiranja Programa nezakonit je i odmah poništava prava koja imate temeljem ove Licencije. Međutim, strankama koje su od vas dobile kopije ili prava temeljem ove Licencije neće biti poništene licencije, dok ispunjavaju sve uvjete.

![](_page_40_Picture_13.jpeg)

- 5. Ne morate prihvatiti ovu Licenciju, pošto ju niste potpisali. Međutim, ništa vam drugo ne jamči dozvolu za mijenjanje ili distribuciju Programa ili iz njega izvedenih djela. Te su radnje zakonom zabranjene ako ne prihvatite ovu Licenciju. Prema tome, mijenjanjem ili distribuiranjem Programa (ili na njemu zasnovanog djela), izražavate svoj pristanak na ovu Licenciju, i sve njene obveze i uvjete za umnažanje, distribuiranje i mijenjanje Programa ili na njemu zasnovanih djela.
- 6. Svaki put kad ponovo distribuirate Program (ili bilo koje djelo zasnovano na Programu), primatelj automatski prima licenciju od izvornog vlasnika za umnažanje, distribuiranje ili mijenjanje Programa prema ovim obvezama i uvjetima. Ne smijete nametnuti bilo kakva daljnja ograničenja na primateljevo korištenje ovdje zajamčenih prava. Niste odgovorni za traženje zadovoljavanja ove Licencije od drugih stranaka.
- 7. Ako vam se, kao posljedicu sudske presude ili tužbe za kršenje patenta ili iz bilo kojeg drugog razloga (ne samo što se tiče patenata), nameću obveze (bilo sudskim nalogom, nagodbom, ili drukčije) u kontradikciji s uvjetima ove Licencije, to ne znači da smijete kršiti uvjete ove Licencije. Ako ne možete distribuirati tako da zadovoljavate istodobno i svoje obveze pod ovom Licencijom i sve ostale odgovarajuće obveze, onda kao posljedicu uopće ne smijete distribuirati Program. Primjerice, ako patentna licencija ne dopušta slobodnu redistribuciju Programa svima koji njegove kopije dobiju izravno ili neizravno od vas, onda je jedini način na koji možete zadovoljiti i nju i ovu Licenciju prestanak distribuiranja Programa.

Ako se bilo koji dio ovog Odjeljka smatra nevažećim ili neprovedivim pod bilo kakvim okolnostima, namjena je Odjeljka da vrijedi i Odjeljak u cjelini namijenjen je da vrijedi u drugim okolnostima.

Ovom Odjeljku nije svrha da vas potakne na kršenje patenata ili drugih prava na vlasništvo ili na niihovo pobijanje; jedina mu je svrha zaštita integriteta distribucijskog sustava slobodnih programa, koji implementira javna praksa. Mnogi su ljudi velikodušno pridonijeli velikom broju programa distribuiranim kroz taj sustav pouzdajući se u dosljednu primjenu tog sustava; na autoru/ donatoru je odluka hoće li programe distribuirati nekim drugim sustavom i korisnik licencije ne smije mu nametati svoj izbor.

Namjera ovog Odjeljka je razjašnjavanje onoga za što se vjeruje da su posljedice ostatka Licencije.

8. Ako je distribucija i/ili korištenje Programa u nekim državama ograničeno bilo patentima bilo sučeljima na koja se polažu autorska prava, izvorni vlasnik autorskih prava koji je Program stavio pod ovu Licenciju može dodati eksplicitno zemljopisno ograničenje distribucije izuzimajući takve države, i čineći distribuciju dozvoljenom samo u ili među državama koje nisu izuzete. U tom slučaju, ova Licencija uključuje ograničenje kao da je napisano u tijelu ove Licencije.

9. Free Software Foundation s vremena na vrijeme može objaviti izmijenjene i/ili nove verzije Opće javne licencije. Takve nove verzije bit će duhom slične sadašnjoj, no mogu se razlikovati u detaljima kako bi se riješili novi problemi ili poteškoće.

Svakoj verziji dodjeljuje se različit broj verzije. Ako Program navodi broj verzije ove Licencije koja za njega vrijedi i "bilo koja kasnija verzija", smijete poštovati odredbe i uvjete te verzije ili bilo koje kasnije verzije koju je objavio Free Software Foundation. Ako Program ne određuje broj verzije ove Licencije, smijete odabrati bilo koju verziju ikad izdanu od strane udruženja Free Software Foundation.

10. Ako želite uključiti dijelove Programa u druge slobodne programe čiji se uvjeti distribucije razlikuju, pišite autoru i tražite njegovu dozvolu. Za programe čija autorska prava ima Free Software Foundation, pišite udruženju Free Software Foundation; ponekad radi toga radimo iznimke. U odlučivanju će nas voditi dva cilja čuvanja slobode svih izvedenica iz našeg programa i promicanje dijeljenja i ponovnog korištenja programa općenito.

#### **NEMA JAMSTAVA**

- 11 POŠTO JE PROGRAM LICENCIRAN BESPLATNO, ZA PROGRAM NEMA JAMSTVA, U MJERI DOPUŠTENOJ PRIMJENJIVIM ZAKONOM. OSIM AKO JE DRUKČIJE IZRAŽENO NAPISMENO, VLASNICI AUTORSKIH PRAVA I/ILI DRUGE STRANKE PROGRAM DAJU "KAKAV JEST" BEZ JAMSTVA BILO KOJE VRSTE, IZRAŽENOG ILI PODRAZUMIJEVANOG, UKLJUČUJUĆI, BEZ OGRANIČENJA, PODRAZUMIJEVANA JAMSTVA UTRŽIVOSTI I POGODNOSTI ZA ODREĐENU SVRHU. SAMI SNOSITE SVE RIZIKE VEZANE ZA KVALITETU I IZVEDBU PROGRAMA. AKO SE PROGRAM POKAŽE NEVALJANIM, VI SNOSITE SVE TROŠKOVE POTREBNOG ODRŽAVANJA, POPRAVLJANJA I ISPRAVLJANJA.
- 12 NI U KOJEM SLUČAJU, OSIM NUŽNO PO PRIMJENJIVOM ZAKONU ILI NAGODBOM NAPISMENO, BILO KOJI VLASNIK AUTORSKIH PRAVA, ILI BILO KOJA DRUGA STRANKA KOJA SMIJE MIJENJATI I/ILI REDISTRIBUIRATI PROGRAM KAKO JE DOZVOLJENO GORE, NEĆE BITI VAMA ODGOVORAN ZA ŠTETE, UKLJUČUJUĆI OPĆE, POSEBNE, SLUČAJNE ILI POSLJEDIČNE ŠTETE PROIZAŠLE IZ KORIŠTENJA ILI NEMOGUĆNOSTI KORIŠTENJA PROGRAMA (UKLJUČUJUĆI, BEZ OGRANIČENJA, GUBITAK PODATAKA ILI ČINJENJE PODATAKA NETOČNIM ILI GUBITKE VAS ILI DRUGIH STRANAKA ILI NEUSPJEH PROGRAMA DA RADI S BILO KOJIM DRUGIM PROGRAMOM), ČAK I AKO JE TAKAV VLASNIK ILI DRUGA STRANKA UPOZORENA NA MOGUĆNOST NASTANKA TAKVIH ŠTETA.

#### **ZAVRŠETAK ODREDBI I UVJETA**

![](_page_42_Picture_11.jpeg)

## <span id="page-43-0"></span>**ASUS contact information**

# **ASUSTeK COMPUTER INC.**<br>Address 5 Li-Te Roa

Address 5 Li-Te Road, Peitou, Taipei, Taiwan 11259<br>Telephone 6 1886-2-2894-3447 Telephone +886-2-2894-3447<br>Fax +886-2-2890-7798 Fax +886-2-2890-7798<br>E-mail info@asus.com.tw E-mail info@asus.com.tw<br>Web site www.asus.com.tw www.asus.com.tw

# **Technical Support**

Telephone +86-21-38429911<br>Online support support support.asus.com

support.asus.com

# **ASUS COMPUTER INTERNATIONAL (America)**

Address 800 Corporate Way, Fremont, CA 94539, USA<br>Telephone +1-510-739-3777 Telephone +1-510-739-3777<br>Fax +1-510-608-4555 Fax +1-510-608-4555 usa asus com

#### **Technical Support**

![](_page_43_Picture_183.jpeg)

#### **ASUS COMPUTER GmbH (Germany and Austria)**

Web site<br>
Online contact<br>
Online contact<br>
Www.asus.de.

Address **Harkort Str. 21-23, D-40880 Ratingen, Germany**<br>Fax +49-2102-959911 Fax +49-2102-959911 www.asus.de/sales

#### **Technical Support**

Component Telephone +49-1805-010923\* System/Notebook/Eee/LCD Telephone Support Fax +49-2102-9599-11<br>Online support ++49-2102-9599-11

support.asus.com

**\* EUR 0.14/minute from a German fixed landline; EUR 0.42/minute from a mobile phone.**